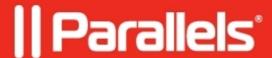

## Warning pop ups when backing up files in Quickbooks <u>Desktop Pro</u>

- Parallels Desktop for Mac Standard Edition
- Parallels Desktop
- Parallels Desktop for Mac Pro Edition
- Parallels Desktop for Mac Business Edition

## **Symptoms**

When I create a backup for company files in Quickbooks Desktop Pro 2017 I get a notification warning that the company file is stored on a drive in a remote computer.

## Cause

This warning pop ups due to the enabled <u>Parallels Desktop Shared Profile</u> tool in your Windows virtual machine which maps Windows user account folders (e.g. Desktop, Documents, Downloads) to macOS user account folders.

Therefore, instead of C:/Users/username/Documents your files are saved to \Mac\Home\Documents that is the location which Windows treats as the network location.

As a result, some Windows programs like Quickbooks Desktop Pro warn a user before saving the files to this location.

## Resolution

There is no need to change this configuration if Quickbooks Desktop Pro works okay.

To prevent this warning's appearance save files on Windows virtual hard disk (navigate manually to C:/Users/username/Documents).

**NOTE:** make sure to back up all important files from time to time.

Alternatively, you can disable Shared Profile tool in <u>the virtual machine's configuration</u> > **Options** > **Sharing** > **Share Mac** > uncheck **Shared profile** checkbox.

Or just one of Shared Profile's segments - **Documents** by clicking on **Configure...** button under **Shared profile** checkbox and having only **Documents** unchecked.

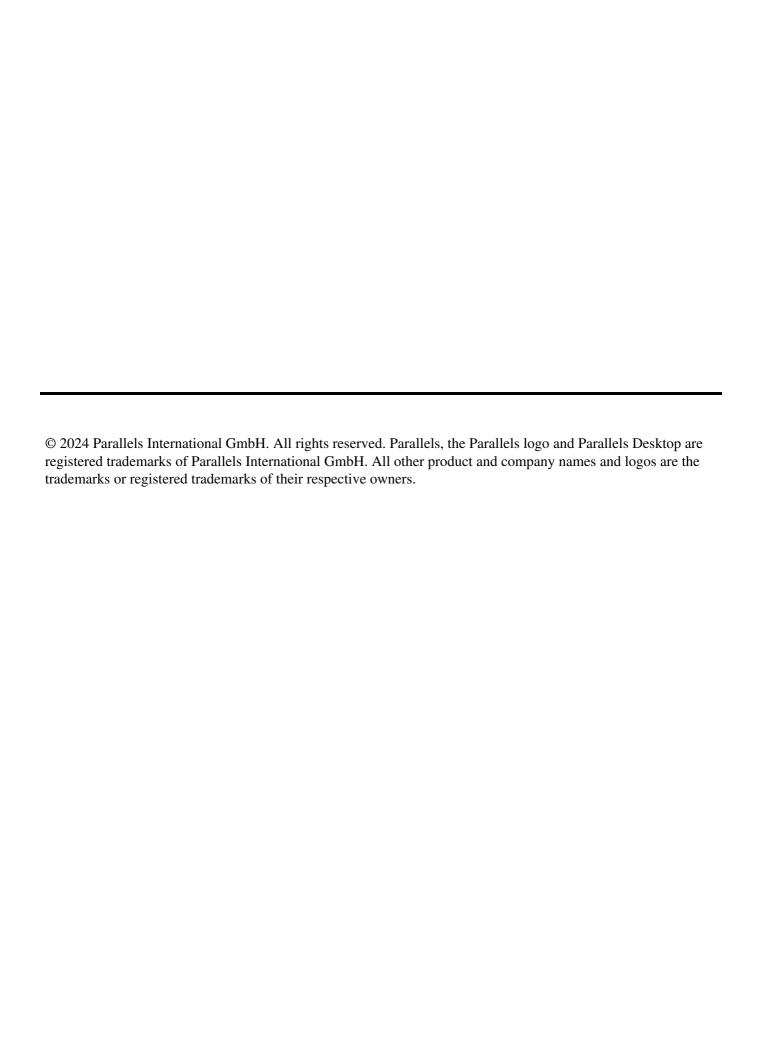